## 附件二:爱课程(中国大学 **MOOC**)认证学生使用手册

第一步: 登陆中国大学 MOOC 平台 http://www.icourse163.org,点击 "学校云"进入。

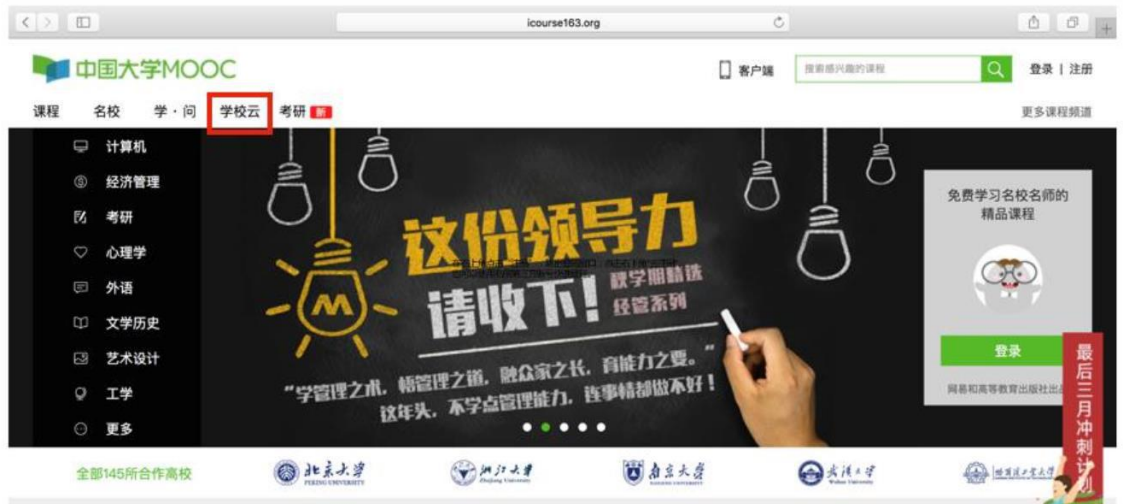

第二步: 进入学校云, 点击学生认证。

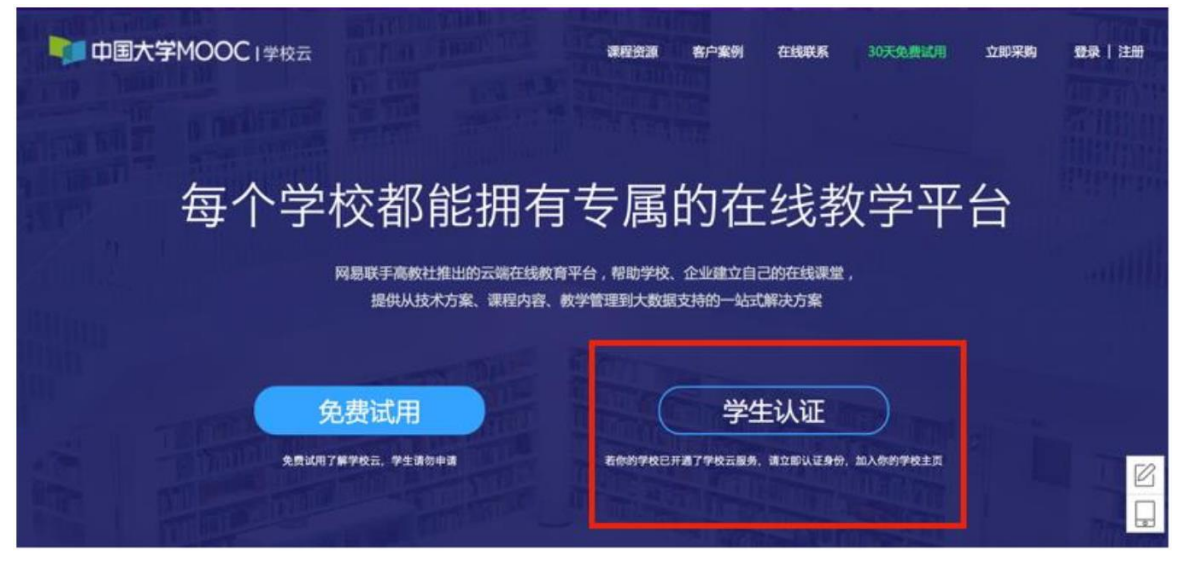

注册中国大学 MOOC 账号, 或直接登录已有账号。

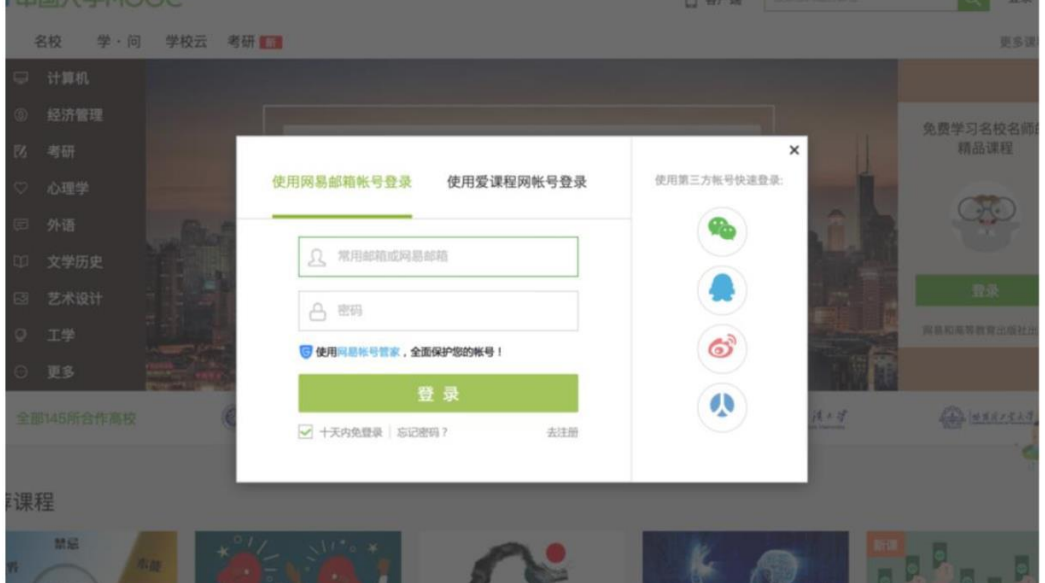

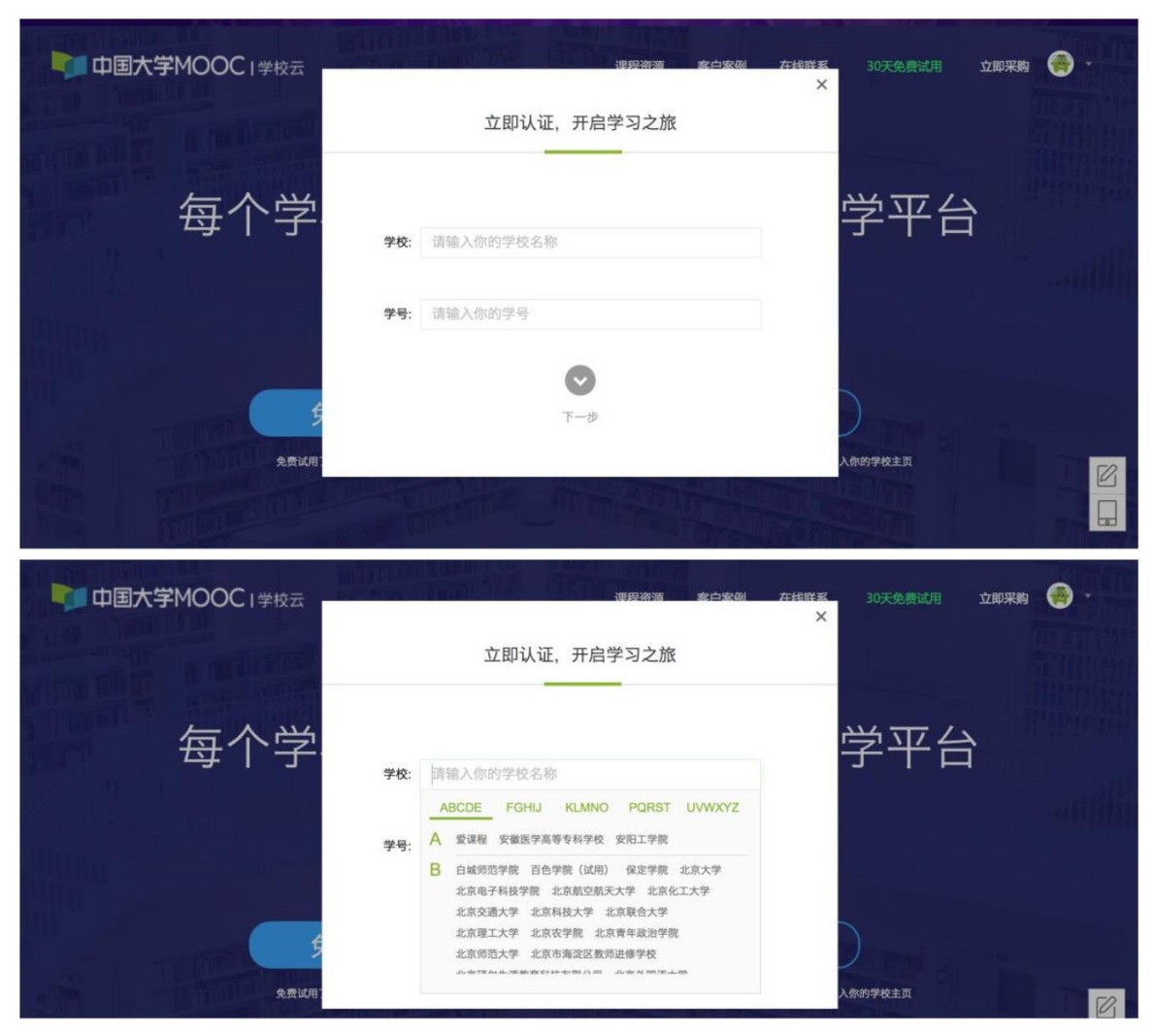

第三步:完成学生认证;输入学校和老师告知的学号。

输入姓名及认证码(认证码:老师告知的身份证后 6 位)。

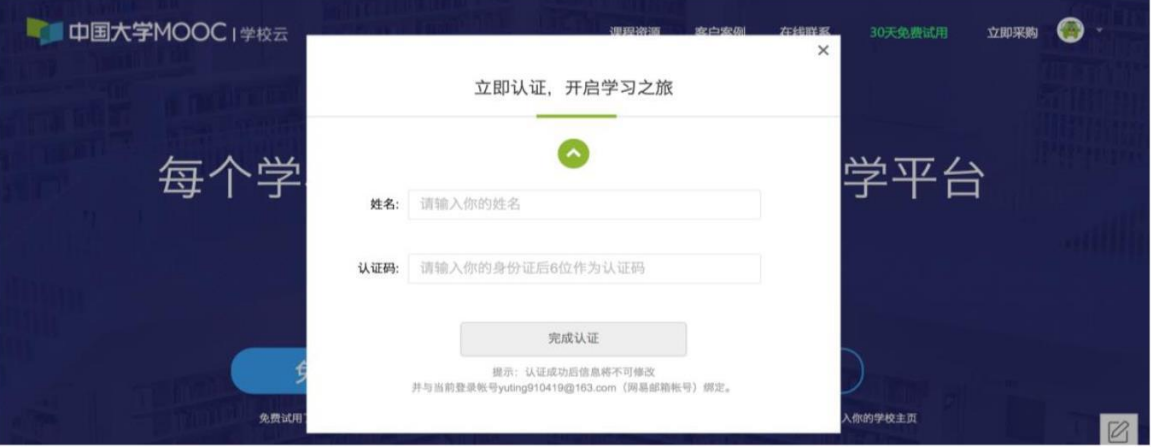

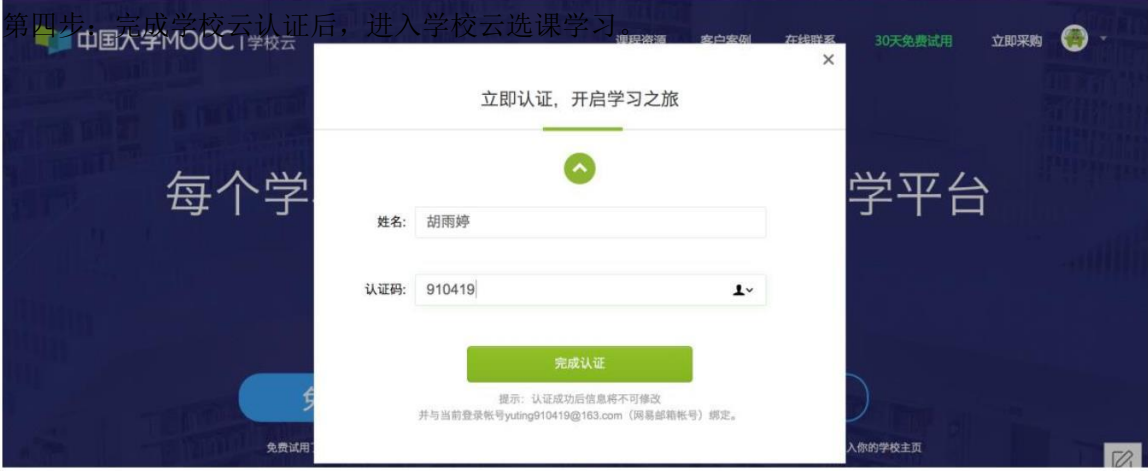

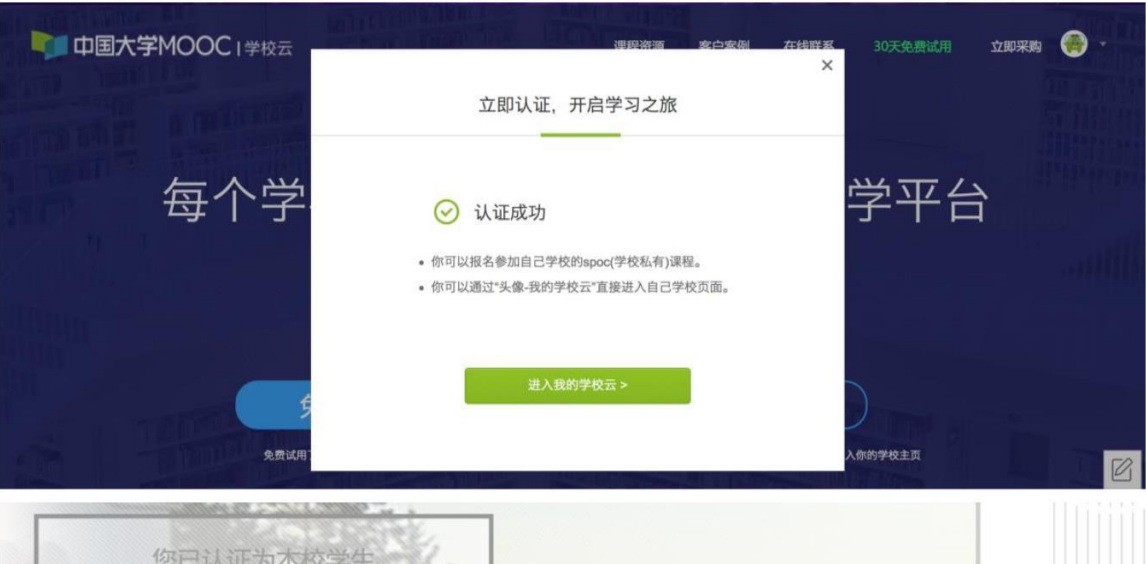

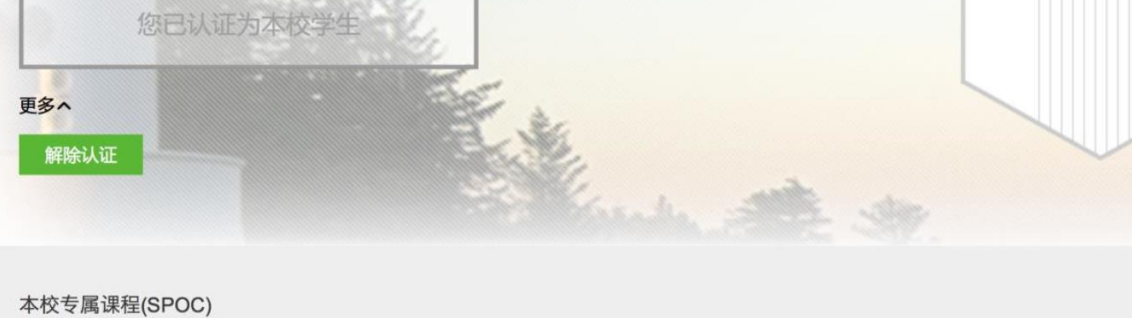

的中国大学课程 中国大学MOOC 中国大学MOOC经销商培训 浙江教育技术平台培训课 学校云在线培训 网易大学 网易大学 网易大学 **③ 102/156 周**